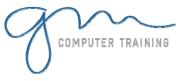

# PROJECT INTRODUCTION

# **Microsoft Project Basics**

Overview Of Microsoft Project
Starting Microsoft Project
The Microsoft Project Screen
Working With Views
Working With Combination Views
Working With Tables
Working With The Gantt Chart
View
Understanding Microsoft Project
Menus
Understanding Toolbars
Working With Existing Project
Files
Exiting From Microsoft Project

## Microsoft Project Help

Printed Help Sources
The Help Task Pane
Browsing The Table of Contents
Searching For Specific Help
Understanding A Help Window
Disabling Online Content
Enabling Online Content
Displaying And Using The Office
Assistant
Customising The Office Assistant
Disabling The Office Assistant

# **Creating A New Project**

New Project Overview
Understanding Your Project
Creating A New Project
Saving A New Project File
Setting Specific Options
Pitfalls In Changing Options
Adjusting The Standard
Calendars
Creating Public Holidays
Creating A New Calendar
Specifying Project Summary
Information
Specifying Project Information

# **Project Management**

What Is A Project? Tasks And Resources The Importance Of Planning Steps In Project Management Project Management Tools Using A Computer The Advantages Of Microsoft Project The Disadvantages Of Microsoft Project

### **Creating Tasks**

Overview Of Creating Tasks Reviewing The Project Entering Tasks Creating Summary Tasks Moving About A Sheet Working With Summary Tasks

#### **Task Durations**

Task Duration Overview
Entering Task Durations
Displaying Critical Tasks
Checking Project Status
Understanding Project Slack
Entering Milestones

# **Creating Relationships**

Overview Of Creating
Relationships
Catching Up With The Case Study
Creating Relationships Using The
Link Tool
Creating Relationships Using
Task Entry
Using Task Information For
Relationships
Creating Relationships In A Sheet
Keeping To Schedule Using
Relationships
Entering Lag Time
Entering Lead Time

# **Resourcing A Project**

Overview Of Resourcing
Creating A Resource Pool
Entering Materials
Assigning Calendars To
Resources
Adjusting Resource Information
Changing The Unit Display

# **Assignment Concepts**

Understanding Resource **Assignment** Project's Calculation Methodologies Understanding Effort Creating Simple Assignments Understanding Task Types Working With Fixed Unit **Assignments** Working With Fixed Duration Assignments Working With Fixed Work **Assignments** Working With The Driver Resource Understanding Effort Driven Resourcing Disabling Effort Driven Resourcing

2

D

D

Т

N

# **Assigning Resources**

Overview Of Assigning Resources
Assigning Resources Using Task
Entry View
Assigning Part Time Resources
Contouring Resource Usage
Assigning Specific Work Times
Problem Assignments
Assigning Resources In Task
Information
Assigning Resources In A Sheet
Assigning Resources That You
Don't Have

## **Resource Levelling**

Resource Levelling Overview
Creating Resource Chaos
Tracking Down Overallocations
Fix 1: Changing Work Effort
Fix 2: Assigning Overtime
Fix 3: Hiring Contract Labour
Fix 4: Switching Work
Assignments
Fix 5: Rescheduling Tasks

Microsoft & Adobe Specialist

Microsoft & O425 728 816

0402 925 728 & O425 728 816

0402 925 728 & O425 728 816

mputertraining.com.au

mputertraining.com.au

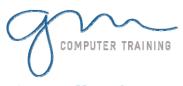

# PROJECT INTRODUCTION

# **Assigning Materials**

Overview Of Assigning Materials
Assigning Fixed Material
Consumption
Contouring Materials Usage
Adding More Material Resources
Assigning Variable Usage
Materials
Adding To A Material Assignment
Checking Work For Materials

#### Costs

Costing Overview
Reviewing The Current Cost
Status
Variable Resource Costs
Assigning Daily Costs For
Equipment Hire
Assigning Resource Usage Costs
Assigning Fixed Costs
Assigning Material Costs
Using Multiple Cost Tables
Changing Resources Rates During
A Project
Viewing Costs

#### **Constraints & Deadlines**

Overview Of Constraints & Deadlines Reviewing Our Project Adding A Constraint Using Elapsed Time To Resolve Conflicts Creating A Deadline

### **Project Monitoring**

Overview Of Project Monitoring Creating A Baseline Getting Project To Update Progress Manually Updating Task Progress Entering Delayed Tasks Tracking Actuals On A Gantt Chart Using The Tracking Box Viewing Task Slippage

### **Printing**

Overview Of Printing Printing A Gantt Chart Printing Sheet Views Printing Jobs For Resources Printing Resources For Tasks

> D A Y D U

2

RATION